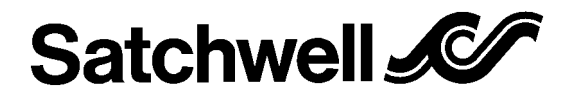

05/98

**IAC 600**

WIRING AND COMMISSIONING INFORMATION FOR

# **UNIVERSAL MULTI-LOOP INTELLIGENT**

# **ADVANCED CONTROLLER 600**

Spec No: IAC 600 Base Unit – 565-3-201 Touch-screen Unit – 565-3-402 Remote Touch-screen Adaptor Kit – 565-2-601

## **GENERAL CONTROLLER DETAILS**

The IAC has been designed to be a very flexible controller and can be configured for use in a large number of different applications. The IAC comes with a number of preset applications that can be selected by the user. These applications may then be further customised by the user if required. Once an IAC 600 has been customised it is possible to save this new configuration in Satchnet and use it on any other IAC 600s as required.

The IAC 600 Touch-screen allows direct viewing/modification of selected parameters on any IAC connected to its sub LAN. The IAC 600s configuration and setting of parameters is carried out from a

### **MODULE LIST**

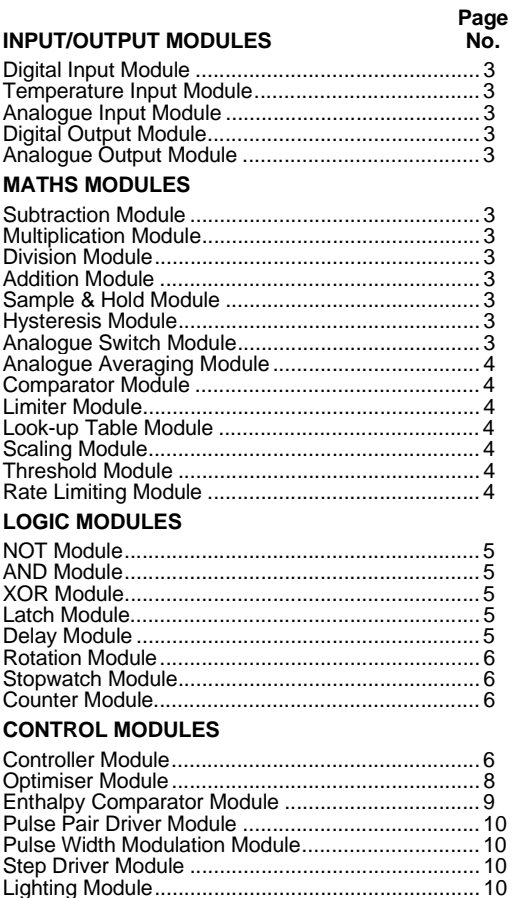

computer running the Satchnet Bubbleland software. See your<br>Satchnet User Guide for details of using Bubbleland. In the event of a power failure, the IAC clock will stop until it is reset by the computer, a Touch-screen or re-synchronized by the digital input. The computer and Touch-screen broadcast the time on a regular basis. On restoration of power, the IAC will run from the last known time before power failure.

The IAC is made up from a number of discrete modules as shown below:-

**Page**

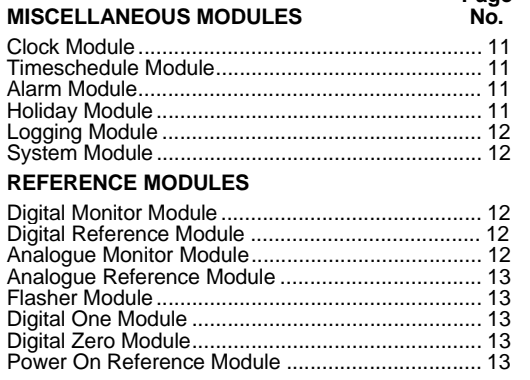

All the modules are described in full from page 3. This listing includes the module parameters, their default values and ranges.

The modules are linked together either by choosing a preset application or by customising applications from a computer running the Satchnet Bubbleland software. The software employs a graphical interface that allows you to use a mouse to point at the various modules and link them together. Any links that are invalid<br>are rejected by the software. The various settable parameters within each module have standard default values that may easily be modified from the module menus. This method of configuring the controller guides the user through the configuration process in a logical manner.

By using the Bubbleland software the Touch-screen can be configured to display (and allow modification to) any IAC parameters. The Touch-screen operates on a user defined menu structure and a standard graphics library is available with symbols such as switches, fans, pumps, boilers, lights, humidifiers, doors, thermometers etc. These graphic symbols are used to show the state of the inputs and outputs or any other parameters.

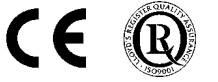

DS 2.10/2.951 – Specification Information DS 5.00A/2.501A– Commissioning Details MLI 2.10/2.951 - Mounting Details

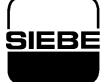

# **INSTALLATION DS 2.951A 2 - 24 05/98**

#### **LOCATION**

Select a position that is reasonably clean and free from damp and condensation. A minimum of 50mm clearance is required above and below the controller to allow for wiring. Ambient temperature limits should be within 0 to 50°C

For mounting instructions see MLI 2.10/2.951, as supplied with the controller.

MLI 2.10P is supplied with the Touch-screen panel mounting kit. **DO NOT SWITCH ON THE POWER SUPPLY UNTIL COMMISSIONING PROCEDURES HAVE BEEN CARRIED OUT.** To avoid inadvertent damage, it is recommended that the

24 Volt supply fuse is removed from the control panel and refitted after the site wiring and commissioning have been completed.

See also DS 5.00A for full details of commissioning the Satchnet system.

- 1. Ensure the IAC controller has no mains Voltages connected to any of its terminals before any commissioning checks are carried out.
- 2. Refer to the system diagram and check that all wiring is correctly connected to the terminal blocks.
- 3. Ensure IAC terminal 2 is earthed.
- 4. Check that the terminal sockets are correctly aligned with the terminal plugs on the IAC.
- 5. If any Input or Output wiring is greater than 100 metres long ensure it is screened. The screen should be earthed only at the IAC controller using one of the earth terminals supplied (DO NOT USE AN ISOLATED GROUND).
- 6. Ensure that the serial link connections are screened. LAN A and LAN B screens must be connected to a verified good earth ONLY at the computer/MIU. LAN A and LAN B screens should be connected to the IAC isolated ground terminals of each IAC on the LAN (DO NOT USE THE IAC EARTH TERMINALS). See figs 12 to 15 for details.
- 7. If a Touch-screen is to be used ensure it is plugged in before applying power to the IAC.
- 8. GENERAL:- Do not connect/disconnect any input, output, LAN or Touch-screen with the power connected as this could damage the LAN.
- 9. Disconnect all outputs to the plant. Replace the 24Vac supply fuse.
- 10. Set the correct preset application for the system (see fig. 5, page 19 for configuration details. If the configuration is to be loaded from computer then select preset 0 (software preset) on the bit switch.
- 11. If a Touch-screen is fitted, check that the address is set correctly, see the Touch-screen User Guide for details.
- 12. Set the correct address for the IAC (see fig. 6, page 19 for setting details).
- 13. Remove the 24Vac fuse and re-connect all the outputs to the plant. Replace the 24Vac supply fuse.
- 14. Configure the IAC from a computer running ver 6.11 (or later) Satchnet Networking Software. See configuration details starting on page 3.

# **GENERAL NOTES 05/98 3 - 24 DS 2.951A**

1. The IAC uses two types of signal internally. They are as follows:-

Analogue Values from -10,000 to +10,000 these represent temperature (°C, °F), Voltages, Ohms, Lux and control outputs. Digital signals, these signals are either On or Off.

- 2. Analogue inputs or outputs cannot be directly connected to Digital inputs or outputs. To convert an analogue value to a digital signal use a threshold module.
- 3. When handling Voltage or controller output signals you should note that values are in the range of 0 to 100 where 0 = Off or 0 Volts and  $100 =$  full On or 10 Volts.
- 4.  $°C$ ,  $°C$ ,  $\overline{C}$ ,  $Ohms$  and Lux are all displayed as actual values e.g.  $20°C = 20$ ,  $68°C = 68$ , 2000 Ohms = 2000 etc.

5. When using a controller module for single stage only the unused stage should be set as follows:- **Proportional Band** = 10,000 **Integral Action Time** = 0 **Derivative Action Time** = 0

**Ramp Time** = 0

υĥ

6. Maximum of 100 links between modules per IAC base unit.

# **MODULES AND FUNCTIONS**

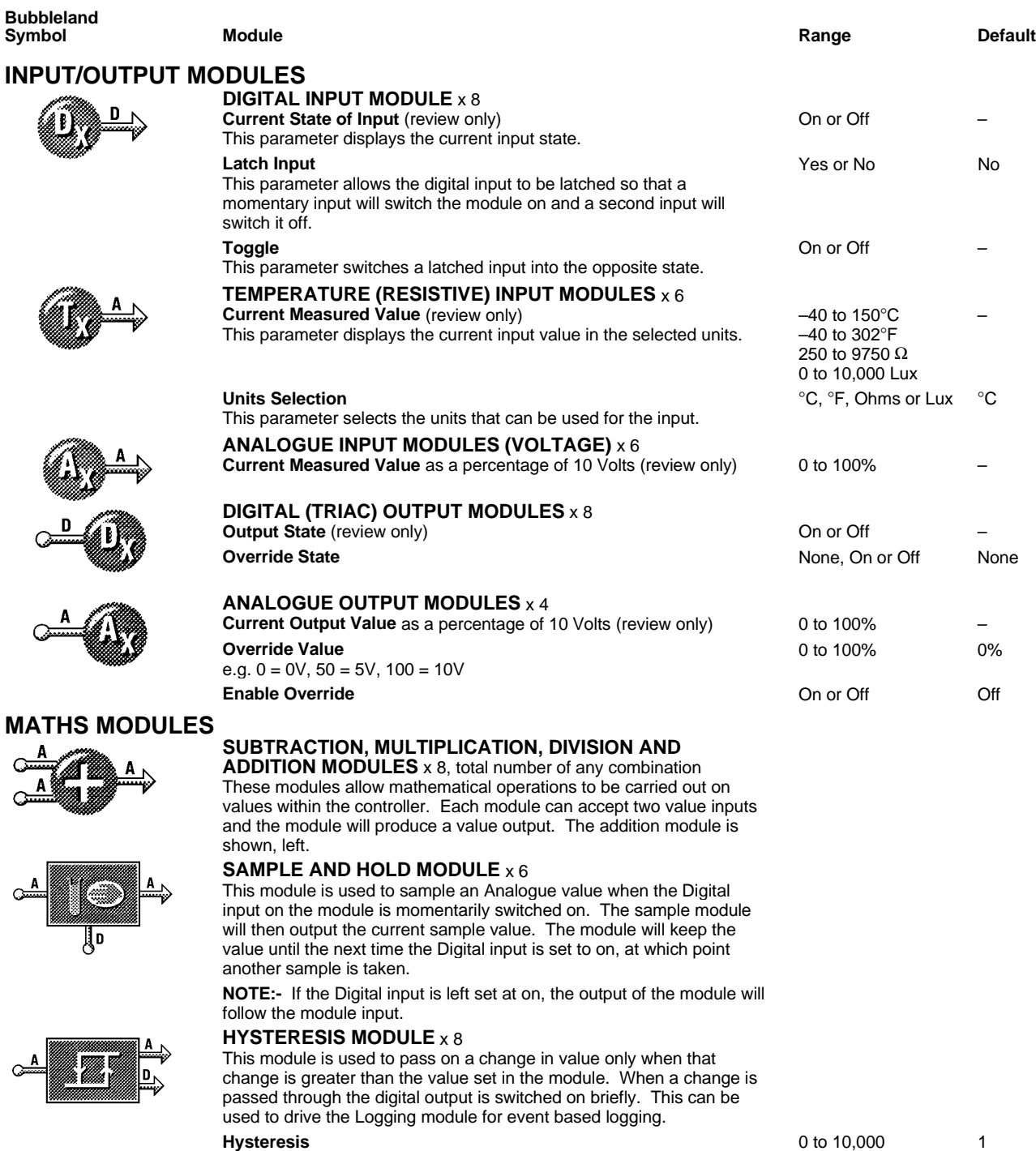

## **ANALOGUE SWITCH MODULE** x 6

This module switches an analogue output between two analogue inputs. The switching is triggered by a digital input state. Possible applications are sensor selection, override of fan speeds/actuator position etc.

# **DS 2.951A 4 - 24 05/98**

# **MODULES AND FUNCTIONS**

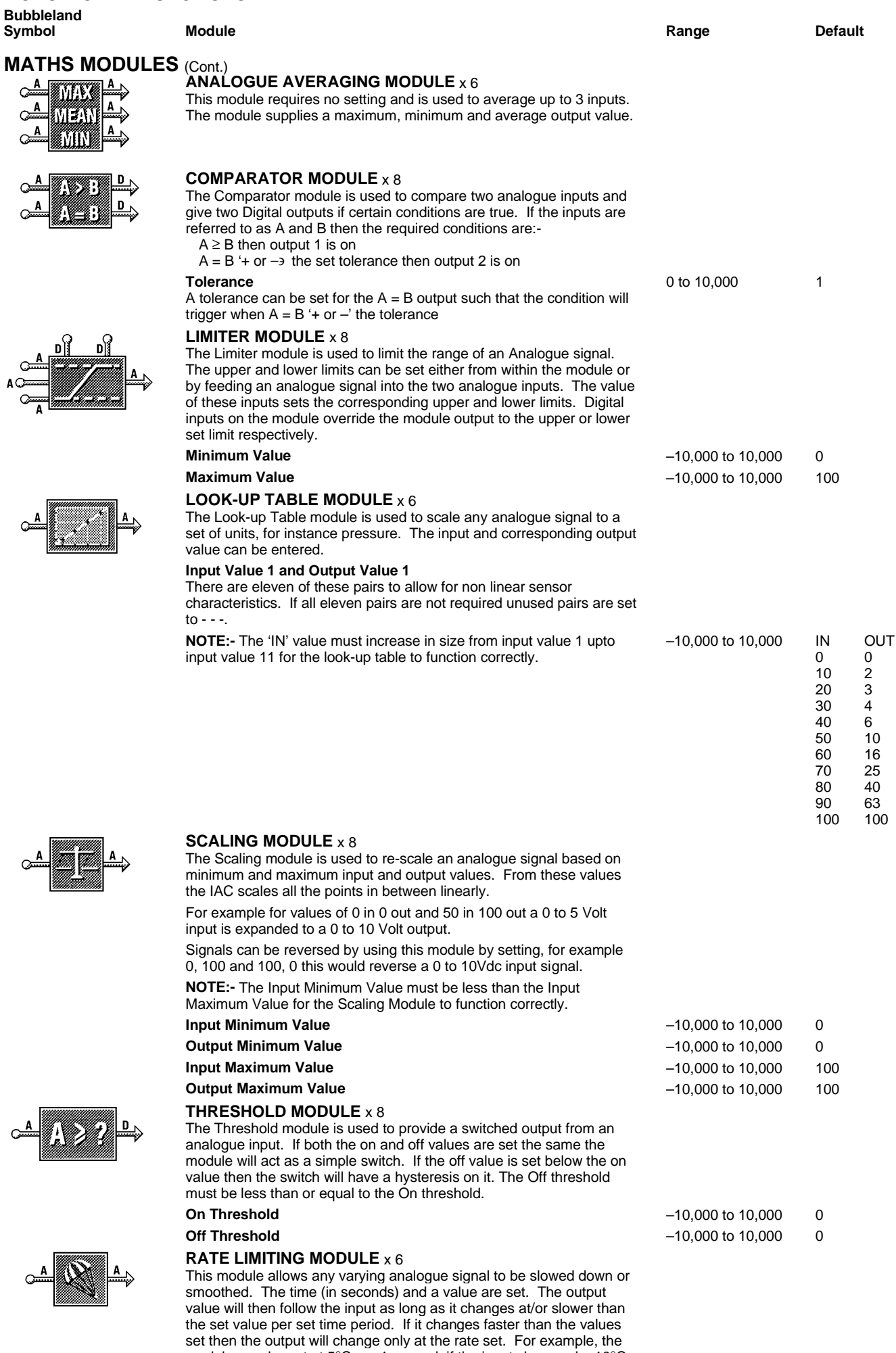

module may be set at 5°C per 1 second, if the input changes by 10°C in 1 second and stabilizes then the output will take two seconds to equal the input.

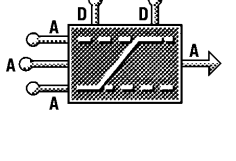

# **MODULES AND FUNCTIONS**

# **LOGIC MODULE**

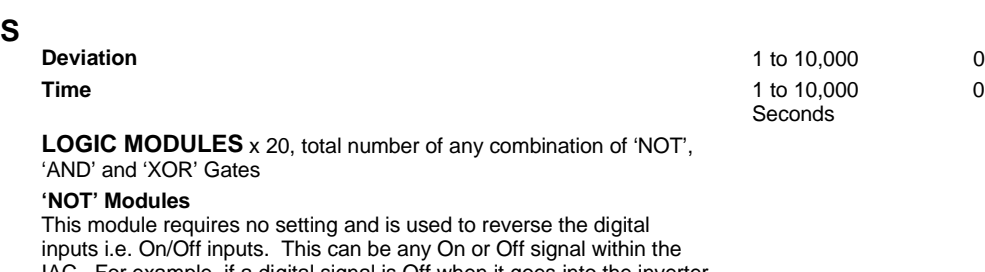

IAC. For example, if a digital signal is Off when it goes into the inverter it will be transmitted out as On and vice versa. In conjunction with the "AND" gates, and 'XOR' Gates these inverters can perform interlock functions.

#### **'AND' Gate Modules**

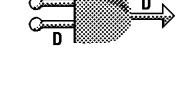

This module is used to take 2 digital inputs and "AND" them together to give a new digital output. The gate must have both digital signals as On before it will give an On output. In conjunction with the 'NOT' gates and 'XOR' gates these gates can perform interlock functions.

### **XOR (EXCLUSIVE OR) Gates**

XOR GATE, one input only must be On to give an On out. E.g. Off, On  $=$  On out

**NOTE:-** All digital inputs work as a normal OR Gate within normal modules when multiple digital signals are applied to a single digital input. That is any number of the inputs are On then the output is On. E.g. Off, On, Off, On, On in = On out

By placing a NOT Gate after an AND Gate the output is inverted thus providing a NAND gate equivalent. A 'NOR' gate is created by connecting two or more inputs into a 'NOT' gate. By placing a NOT Gate after an XOR Gate an EQUIV Gate is created (if both inputs are the same then the output is on if not the output is OFF).

# **LATCH MODULES** x 8

The Latch module is used to take a momentary Digital input and give a latched output. The output will now stay on until it is cleared by the reset input being set momentarily to on.

This module is used to monitor a pulse type signal and create a longer signal.

# **DELAY MODULES** x 8

**Output** 

Input

The Delay module enables an incoming digital signal to be manipulated. By delaying the on state you can ensure that the incoming signal must be on for a minimum amount of time before it is recognised. By delaying the off state of the incoming signal a minimum on time can be guaranteed. The output from the module can then be used as an output to another module.

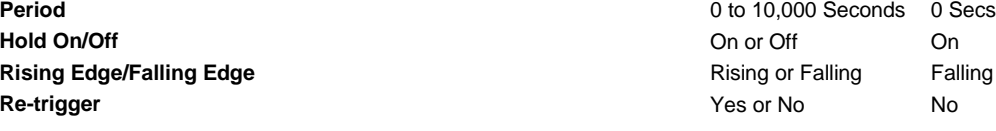

# **Example 1: Start Up Delay:** Period = T

Delay Type = Hold Off Edge = Rising Re-trigger = No

Input T **Output**  $\ddot{\phantom{0}}$ .

**Example 2: Minimum Run Time:** Period = T Delay Type = Hold On Edge = Rising Re-trigger = No

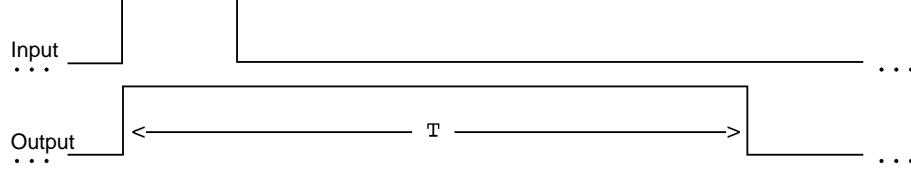

#### **Example 3: Minimum Off Time:** Period = T

Delay Type = Hold Off Edge = Falling Re-trigger = No

0 Secs

. . .

#### **DS 2.951A 6 - 24 05/98**

# **MODULES AND FUNCTIONS**

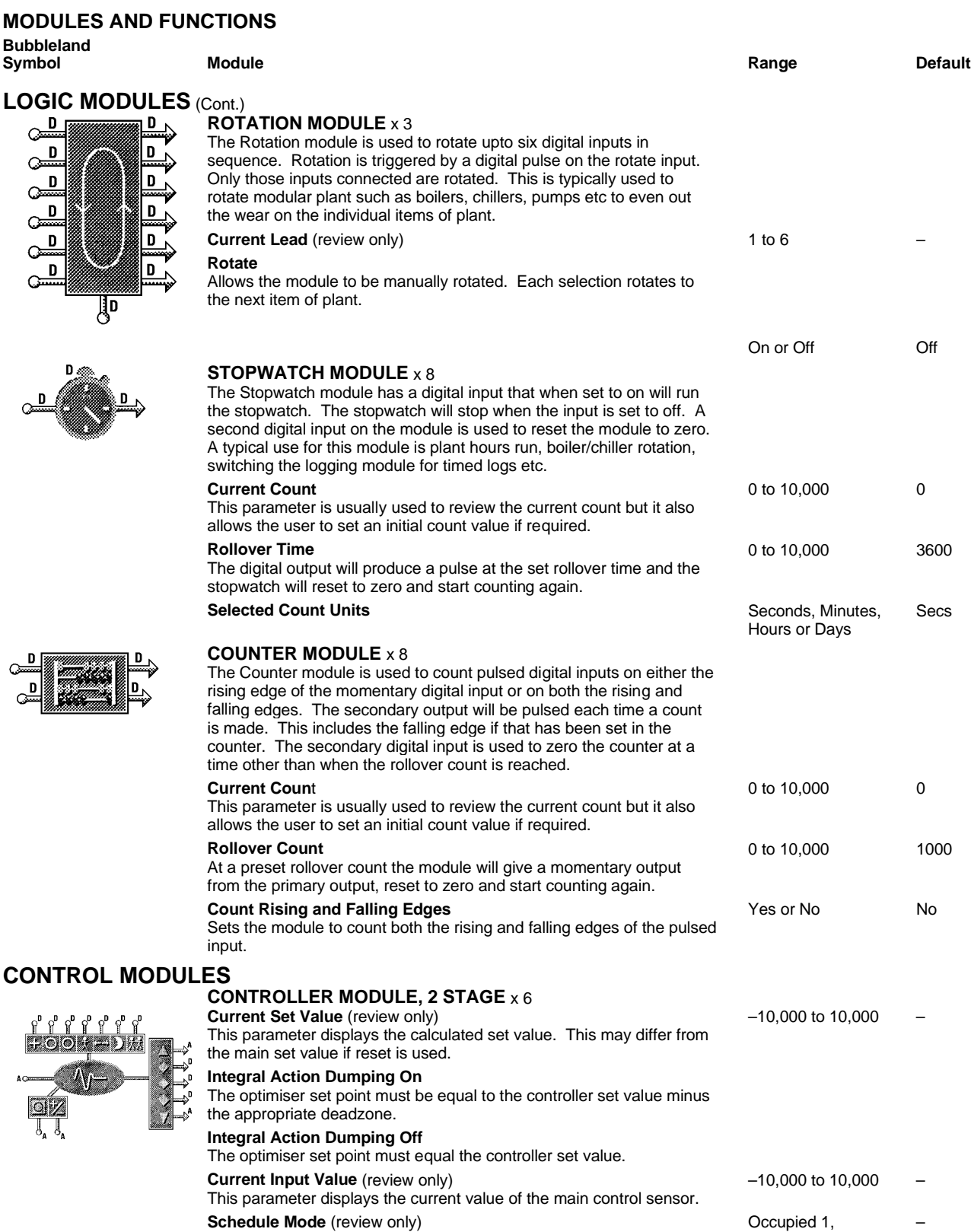

**Schedule Mode** (review only)

This parameter shows the timeschedule mode the control module is currently operating in.

**Override**

This parameter is used to override the controller.

#### **Stage 1 Level**

This parameter displays the Stage 1 output position as a percentage, where 0 = Full Off and 100 = Full On. In Temperature Control schemes Stage 1 is used for heating.

#### **Stage 2 Level**

This parameter displays the Stage 2 output position as a percentage, where 0 = Full Off and 100 = Full On. In Temperature Control schemes Stage 2 is used for cooling.

#### **Set Value**

This parameter is used to set the desired controller set value. –10,000 to 10,000 19 **Set Value Minimum** This value sets the lowest set value the controller is allowed to use.  $-10,000$  to  $10,000$   $-10,000$ 

Occupied 2, Relaxed or Night

or Night

0 to 100% –

0 to 100% –

None, Occupied 1, Relaxed, Occupied 2

–10,000 to 10,000 10,000

None

## **Set Value Maximum**

The value sets the highest set value the controller is allowed to use.

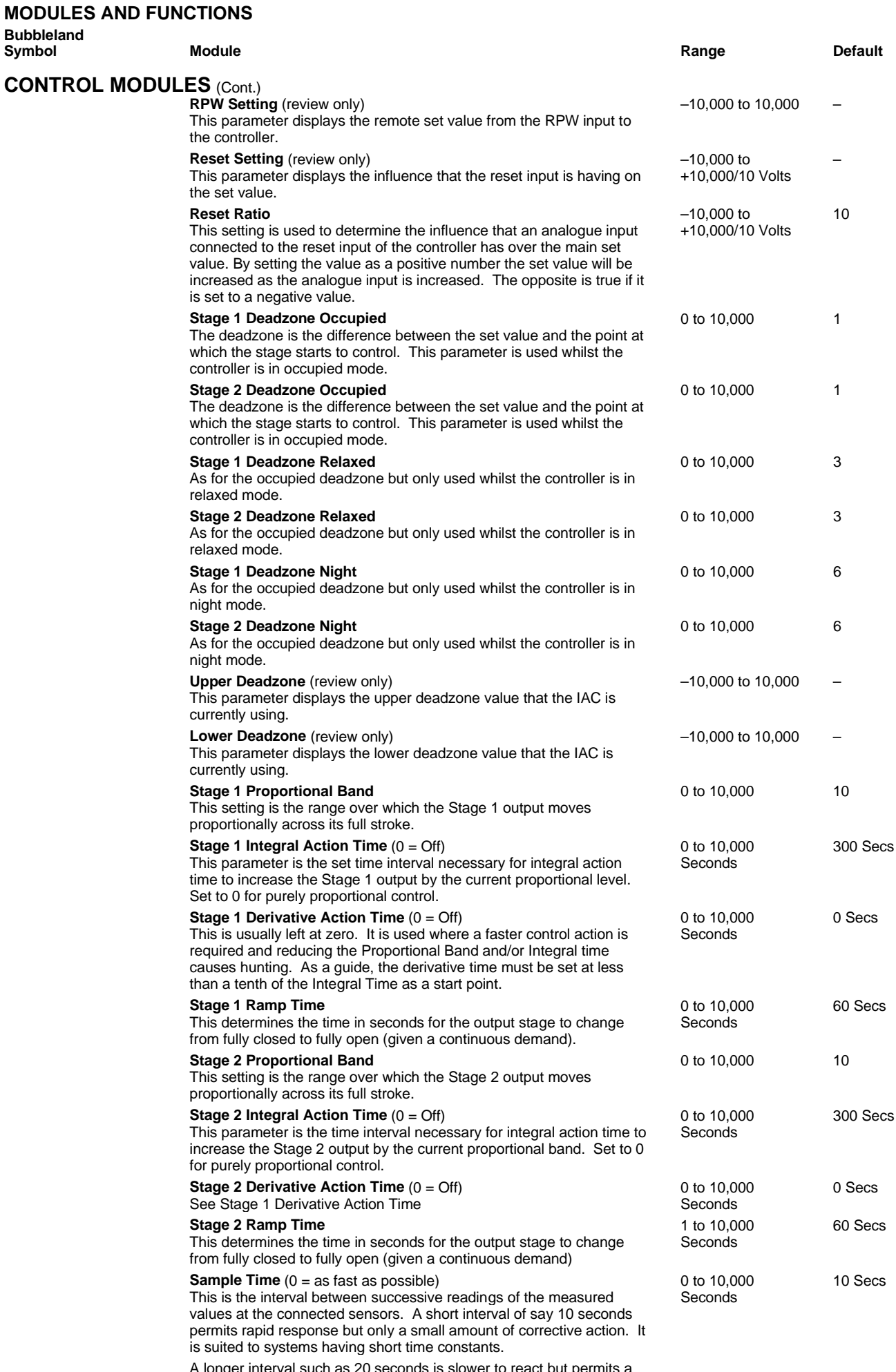

A longer interval such as 20 seconds is slower to react but permits a larger amount of corrective action. For this reason it is suited to systems having medium length time constants.

If control action tends to be too slow reduce the setting and if it tends to hunt increase it. This fine tuning should be done in small steps of around 10 to 20%.

**MODULES AND FUNCTIONS**

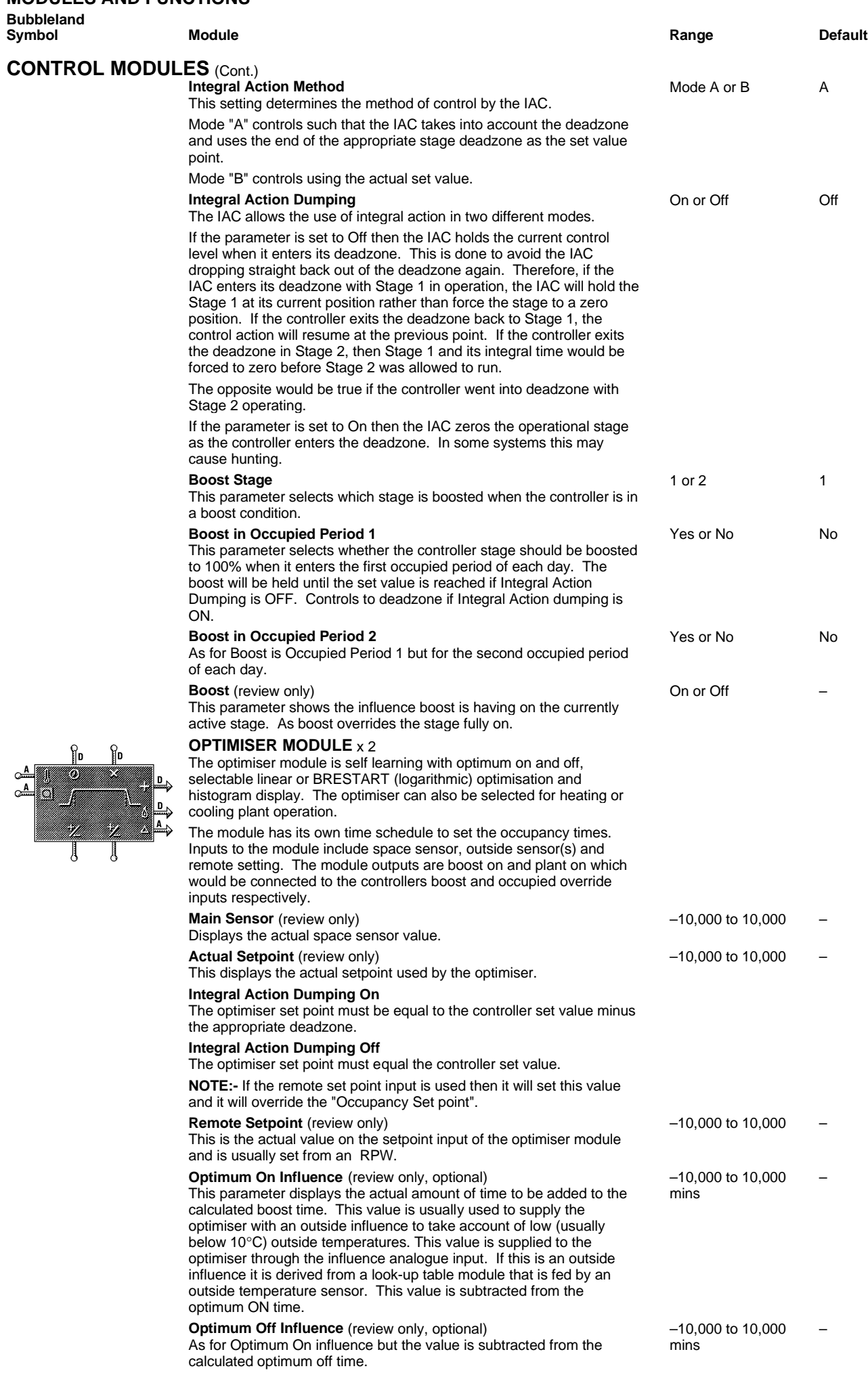

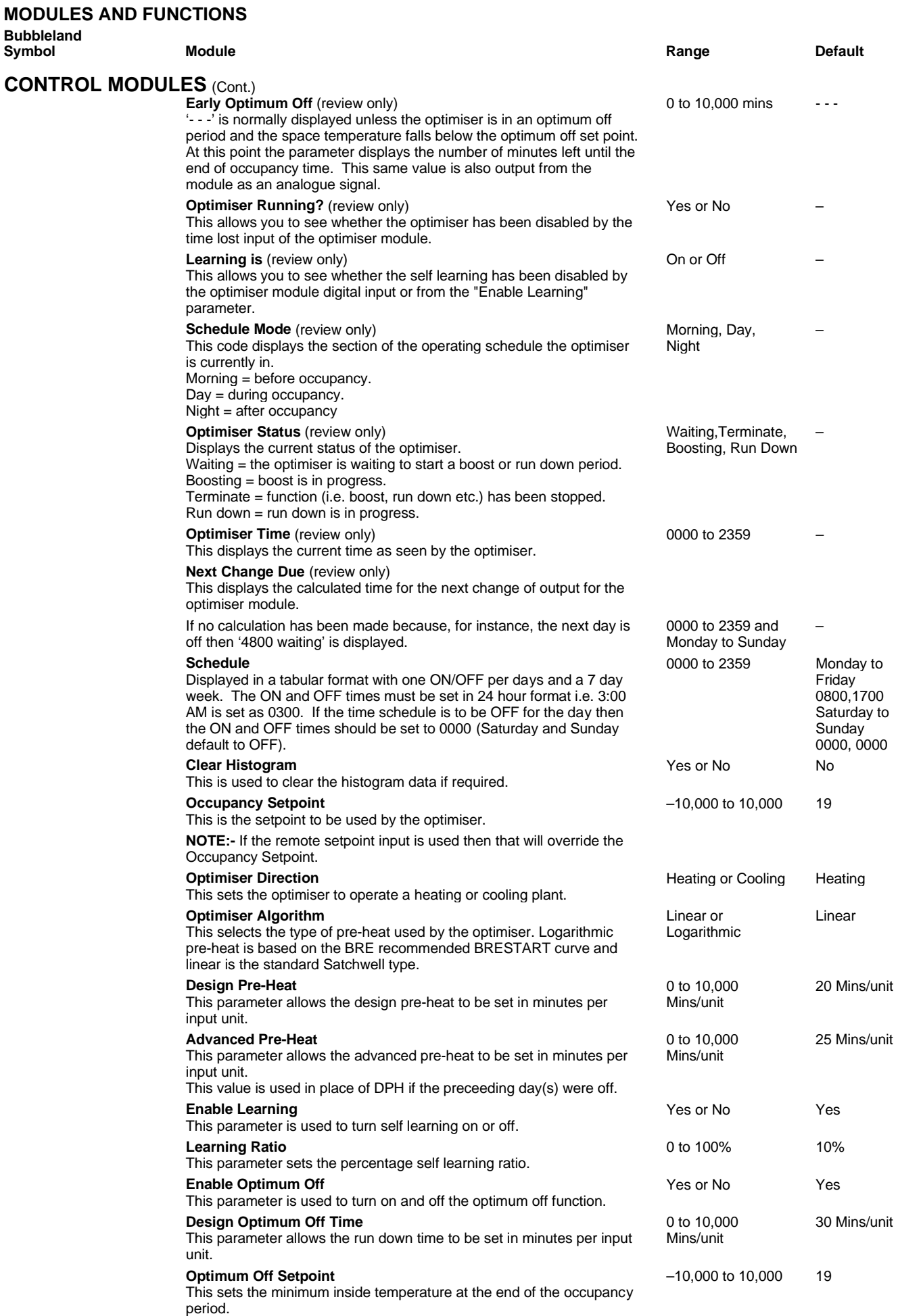

# **ENTHALPY COMPARATOR MODULE** x 1

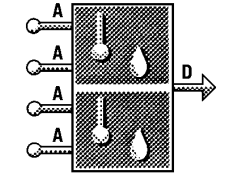

The Enthalpy Comparator module consists of two pairs of temperature and humidity inputs. The Enthalpy is calculated from each pair of temperature/humidity inputs. The output is on if the top pair of inputs have a greater enthalpy (total heat content) than the bottom pair. Typically this module is used to compare the enthalpy of the recirculated air and fresh air and to override the controller to minimum or maximum fresh air depending on application.

#### **DS 2.951A 10 - 24 05/98**

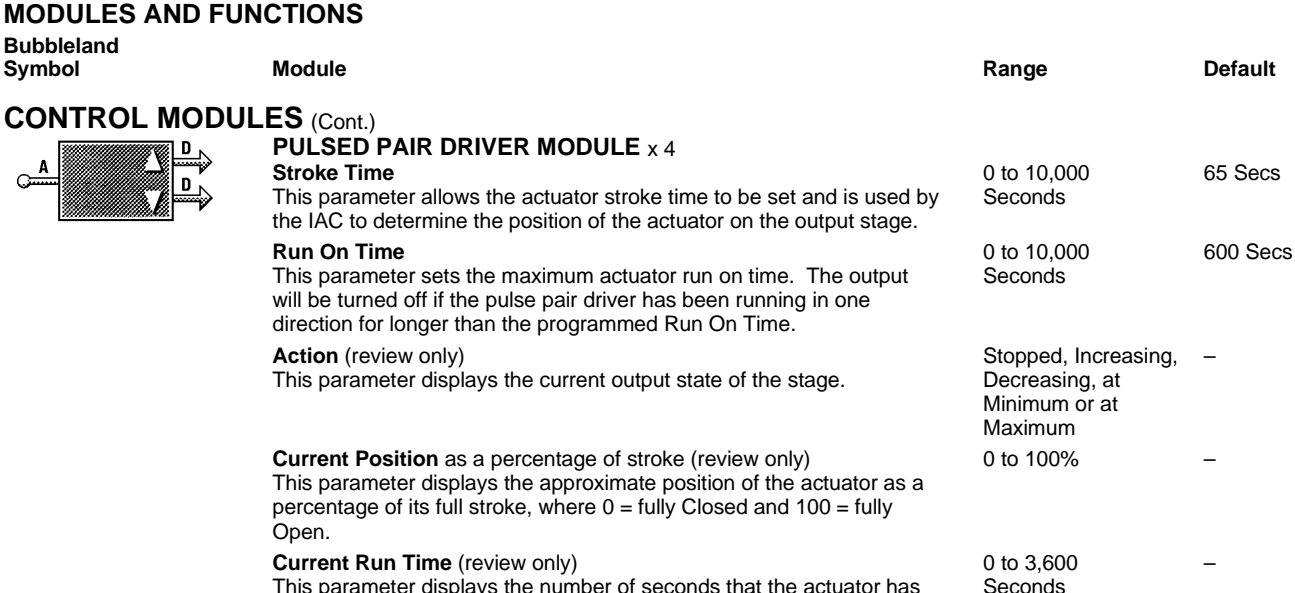

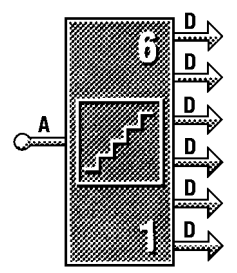

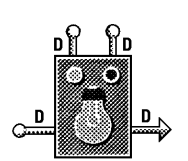

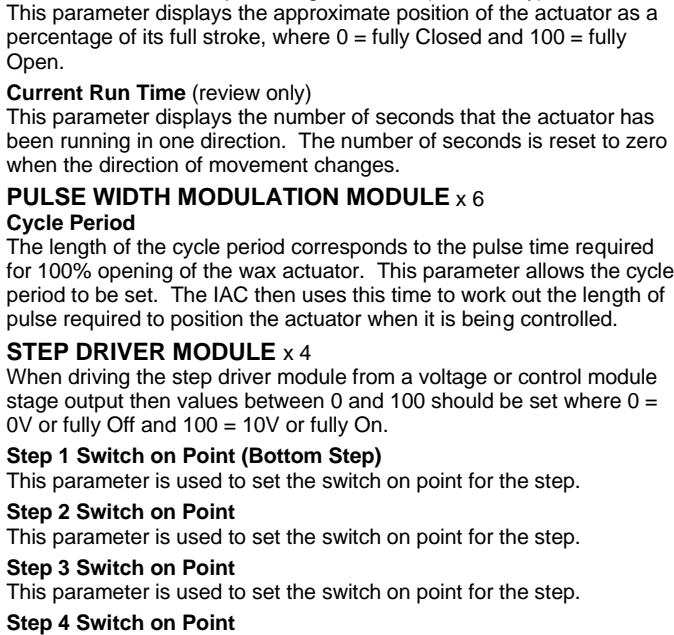

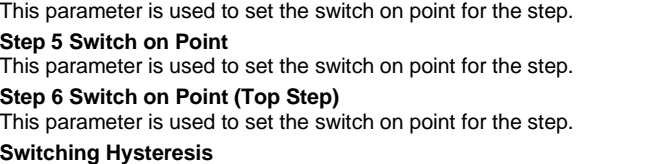

This allows the hysteresis to be set for all the stages and should always be set to less than the smallest gap between steps, this should be done to avoid erratic control.

# **LIGHTING CONTROL MODULE** x 1

This module is used to switch the lighting on and off. The primary input is normally connected to the timeschedule On output(s). The two override inputs can be used to override the lighting On or Off. The digital output is then used to switch the lights.

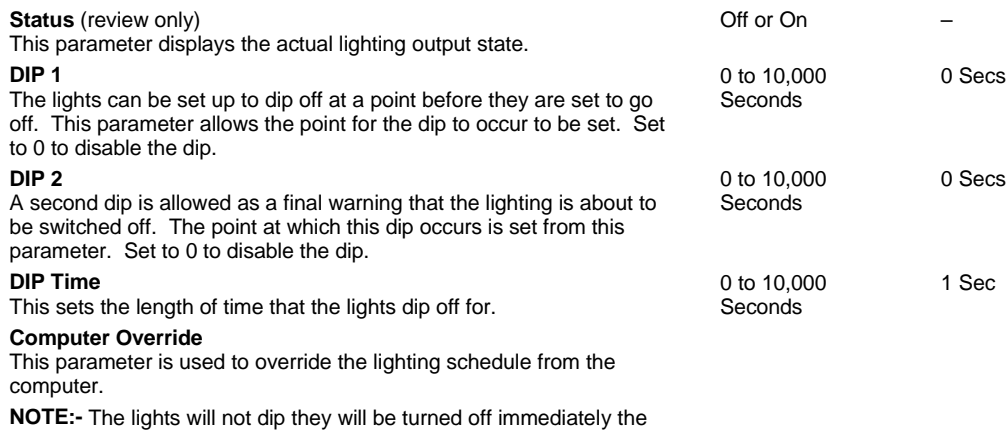

IAC receives the signal.

1 to 10,000 Seconds

0 to 10,000 10

0 to 10,000 20

0 to 10,000 40

0 to 10,000 60

0 to 10,000 80

0 to 10,000 90

0 to 100 5

20 Secs

 $\sum_{i=1}^{n}$ 

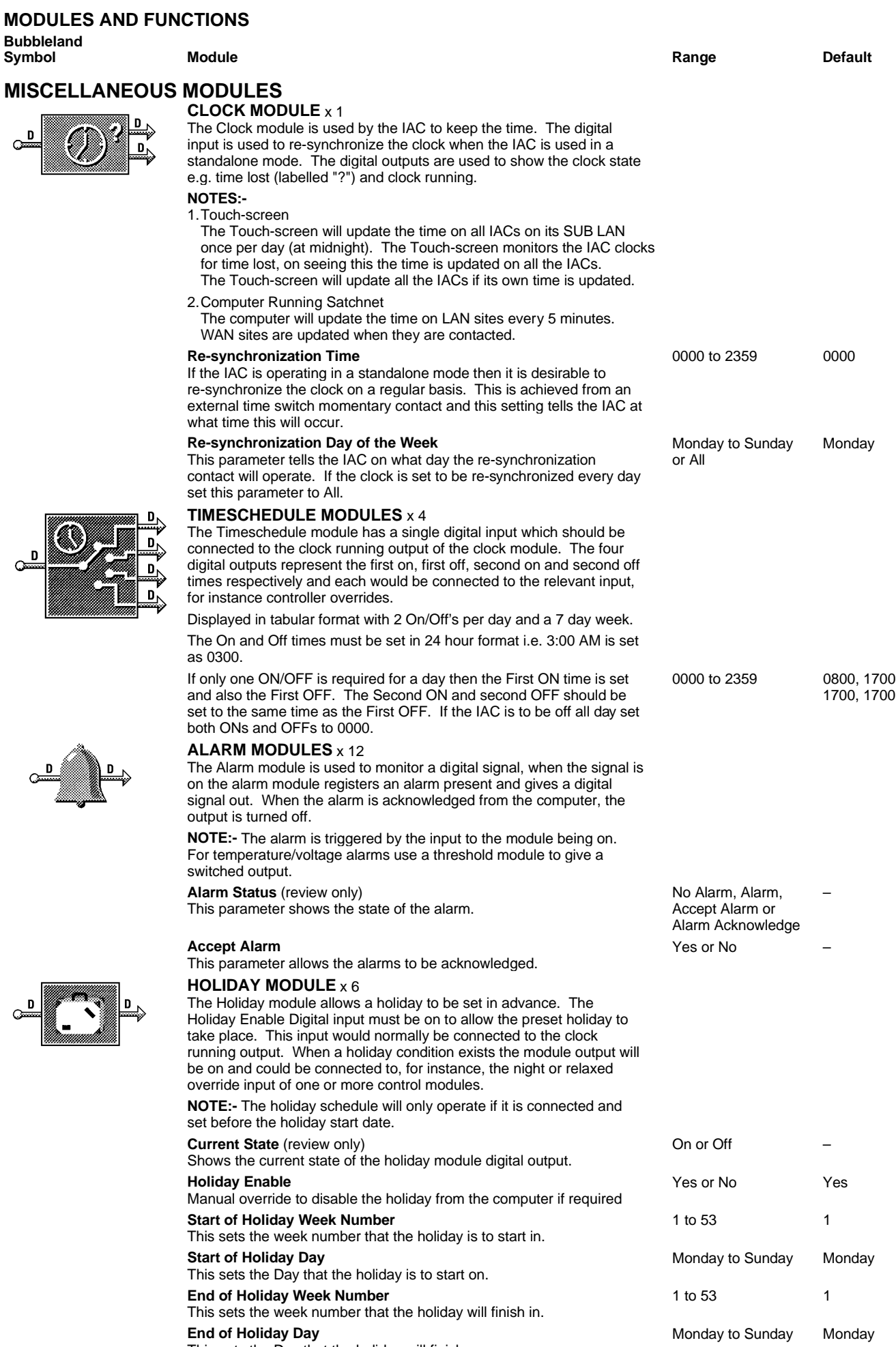

This sets the Day that the holiday will finish on.

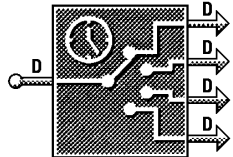

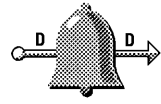

๛

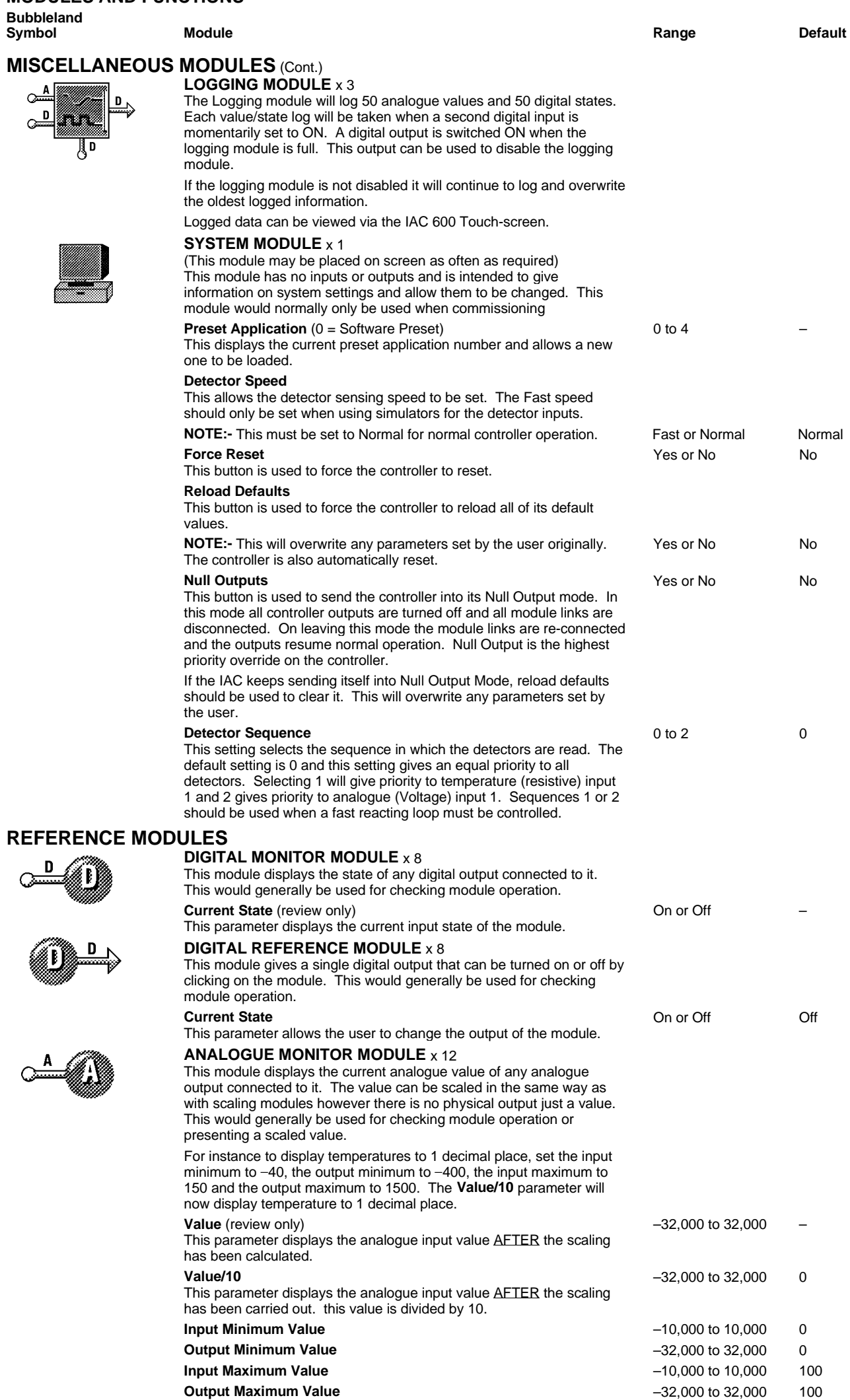

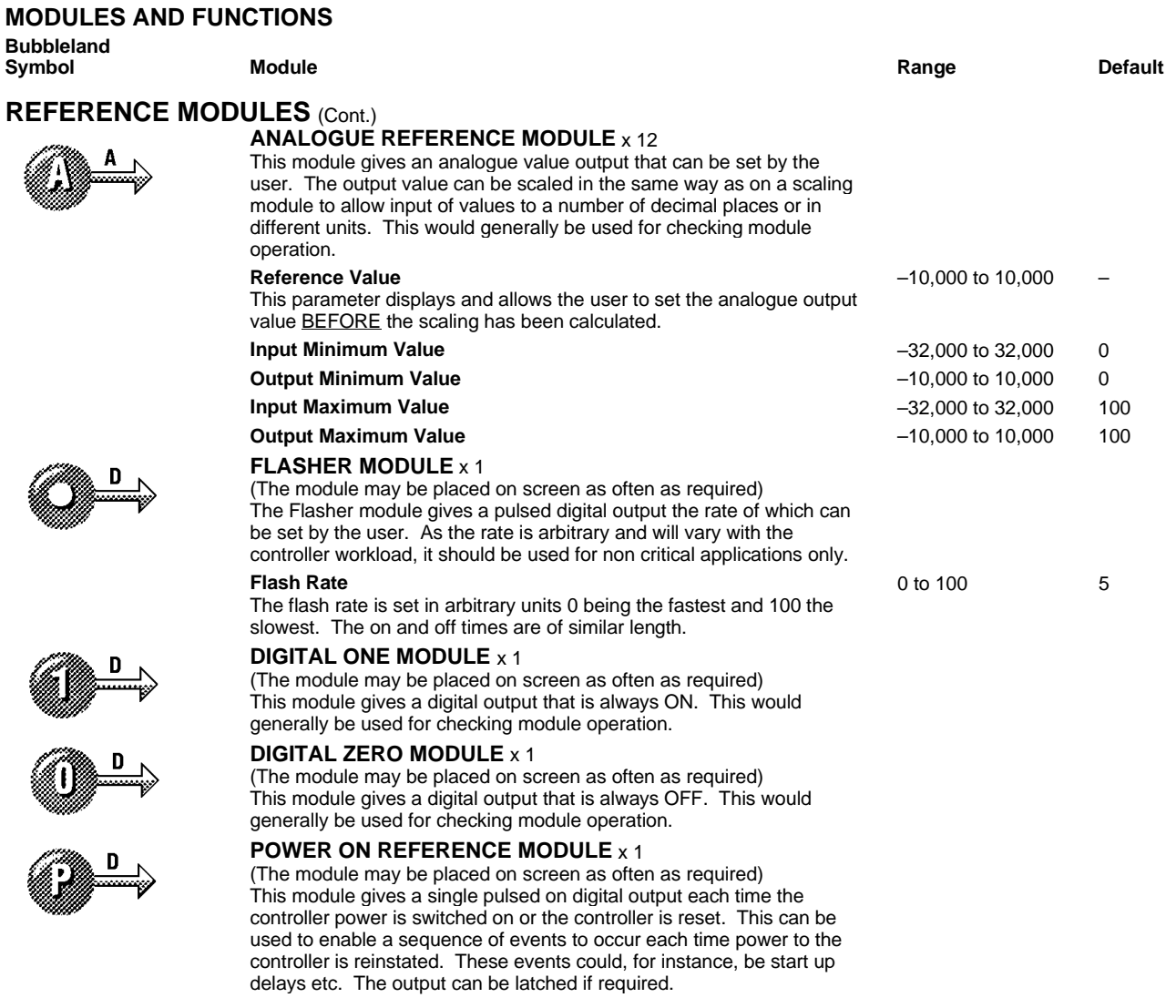

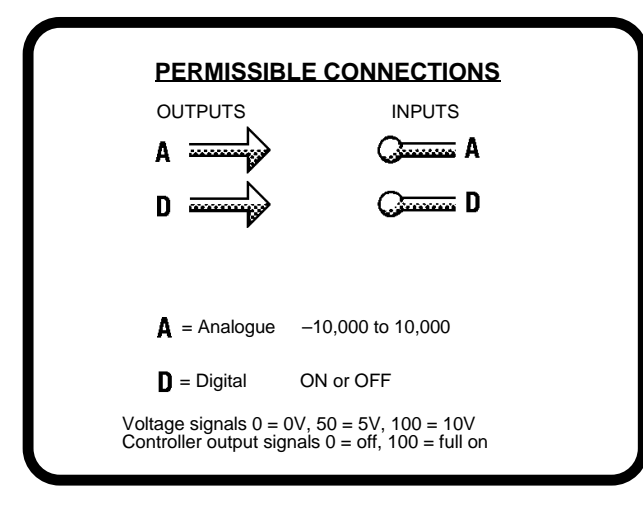

## **DS 2.951A 14 - 24 05/98**

# **EXAMPLE COMPENSATION SET-UP**

To configure a controller module to operate a compensation scheme connect the modules as follows:

Water/Air Supply sensor connected to controller module main sensor input.

Outside sensor connected to RPW input via a look-up table module. Wind sensor connected to the 0 to 10 Volt reset input (optional).

Other inputs and outputs would be connected as for normal control schemes.

**Example Look-Up Table settings for the graph below:-**

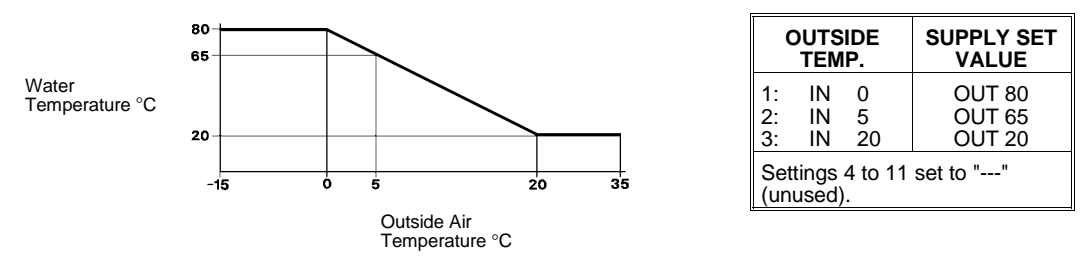

# **APPLICATIONS**

The IAC has a number of preset applications built in. The preset applications are selected from the 8 way bit switch on the IAC. It is important to note that **any** application may be customised by using the computer and it will be stored in the IAC even in the event of a power failure. The supplied applications are merely a starting point for a system but if the supplied application suits your system it may be used as it stands.

# **Hardware Preset Applications**

There are currently 4 preset applications that can be selected from the 8 way bit switch and they are as follows:-

#### **Preset 0 – Fully configurable**

No links are made between modules. This preset should be chosen if you wish to configure the IAC completely.

#### **APPLICATION NOTES**

- 1. If an application is to be used on an IAC via a computer select software preset 0. Use the configuration library in the Satchnet Computer Software to load the required preset application from disk. Then send the configuration to the controller.
- 2. Most applications include one or more timeschedules. If the IAC is connected to a computer then the IAC will operate on its own timeschedule. If it is not then the IAC will default to its occupied state.
- 3. Most applications can be used as single stage if required by setting the unused stage as follows:-
	- Proportional Band  $=$  10,000<br>Integral Action Time  $=$  0 Integral Action Time  $= 0$ <br>Derivative Action Time  $= 0$ Derivative Action Time  $= 0$ <br>Ramp Time  $= 0$  $RamD$  Time  $=$
- 4. When outputs are duplicated either the 24Vac or 0 to 10Vdc output can be used as required as they operate in parallel.

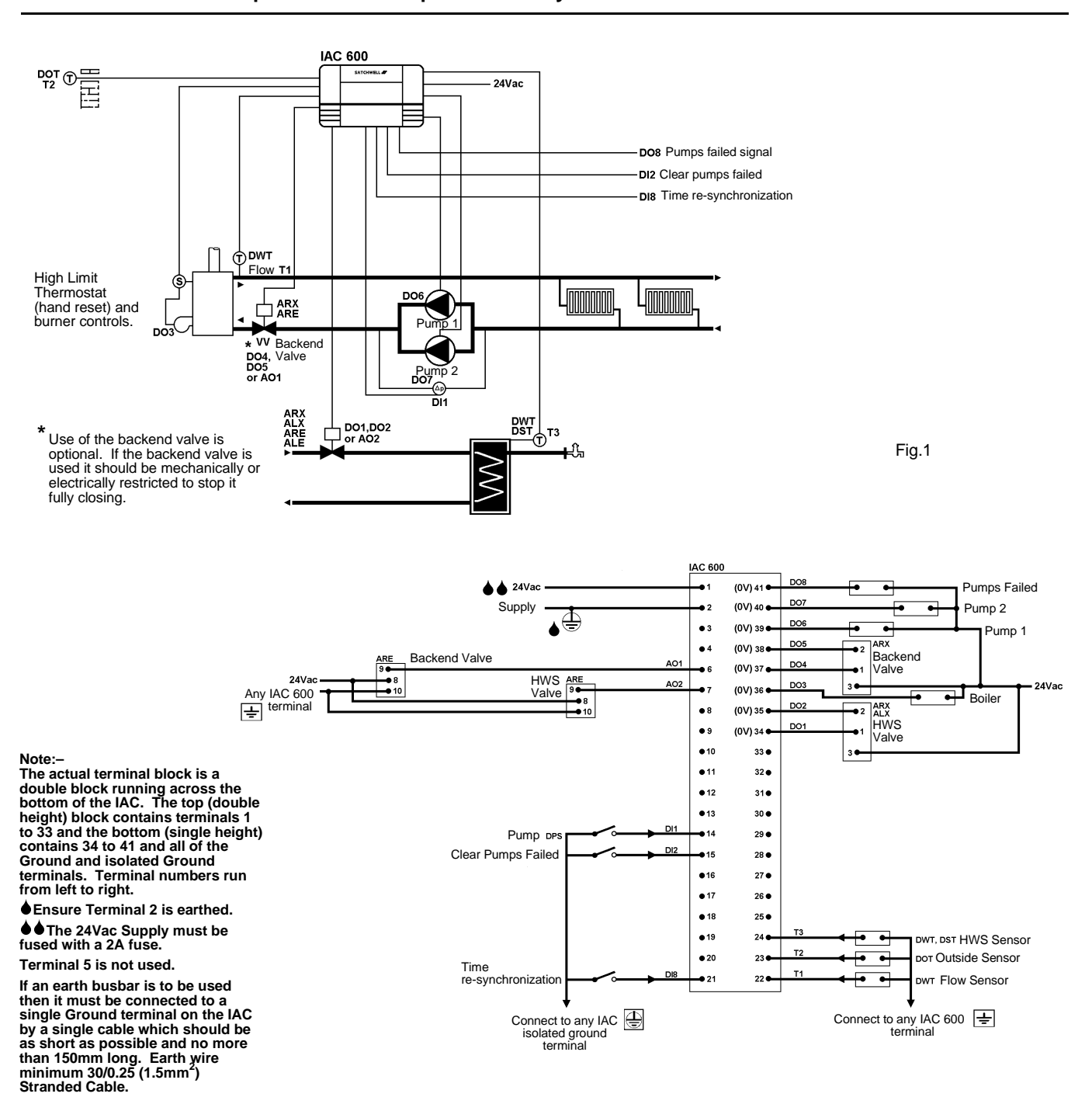

# **TIME SCHEDULES**

#### 08:00 to 17:00

Connected to the compensator and HWS loops.

The time re-synchronization input will re-synchronize the IAC time to midnight Monday.

#### **COMPENSATOR**

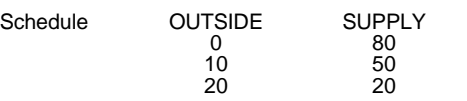

The outside temperature value is fed into a look-up table. The result is passed to the controller RPW input and is used to set the controller set value.

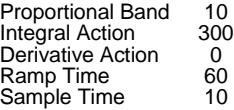

#### **HWS**

The HWS valve will open at 38°C and close at 40°C. Note this is an on/off action and is not modulating.

#### **BOILER/BACKEND VALVE**

The boiler and backend valve are both enabled when the control demand signal exceeds 10% and disabled when it drops below 5%. The boiler output has a hold off time of 15 Seconds and the backend valve output has hold off time of 5 Seconds.

The backend valve should be mechanically or electrically limited so that it remains open at a minimum of 10% to enable heat dissipation from within the boiler.

## **PUMPS**

Two pump outputs are supplied, Pump 1 normally runs when the controller is requesting heat. In the event of pump 1 failing to run, a differential pressure switch signals the IAC which enables pump 2. In the event of pump 2 failing the "pumps failed" output is enabled. A "clear pumps failed" input is supplied to enable the failed pumps to be used once they have been repaired or reset.

#### **VALVE OPTIONS**

Both the HWS and backend valve actuators may be 0 to 10Vdc or 24Vac driven, it should be noted however that valve operation in all cases is purely on/off and not modulating.

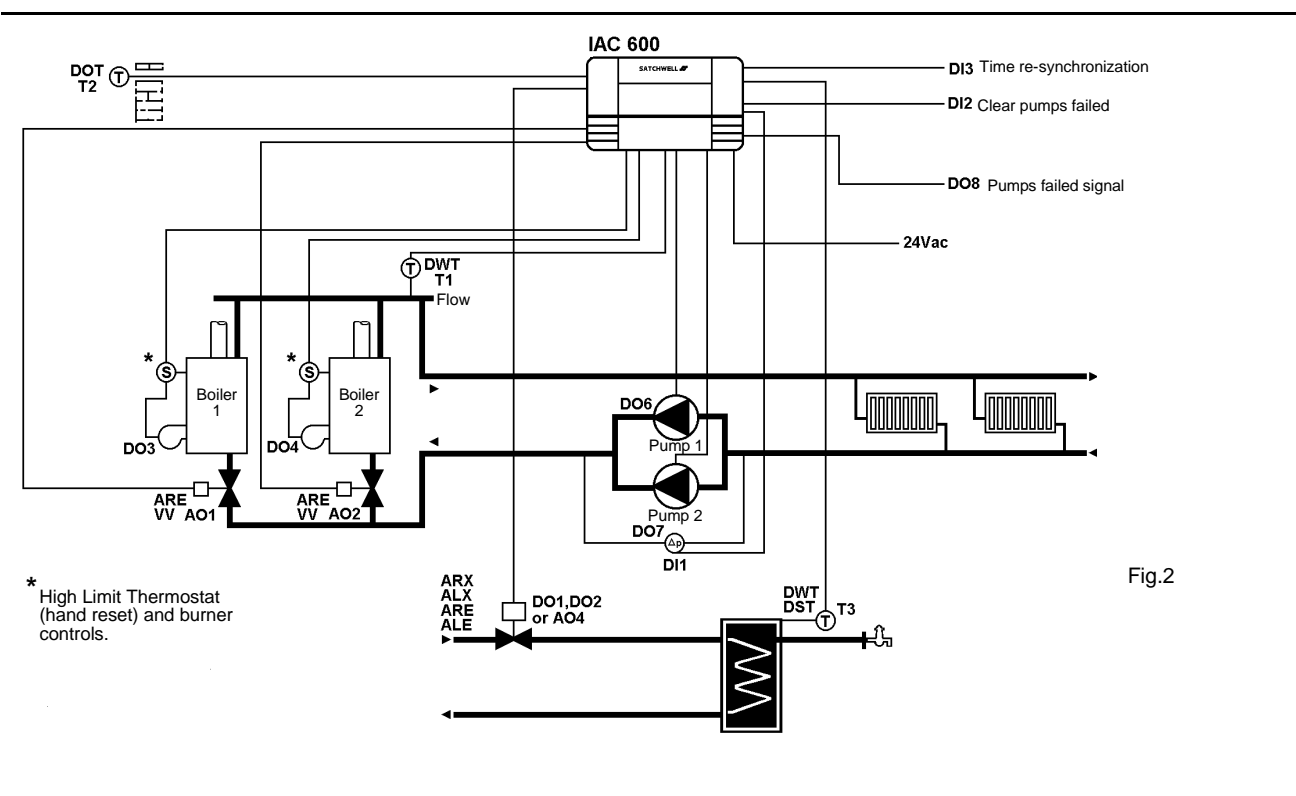

#### **Note:–**

**The actual terminal block is a double block running across the bottom of the IAC. The top (double height) block contains terminals 1 to 33 and the bottom (single height) contains 34 to 41 and all of the Ground and isolated Ground terminals. Terminal numbers run from left to right.** 6**Ensure Terminal 2 is earthed.**

66**The 24Vac Supply must be fused with a 2A fuse. Terminal 5 is not used.**

**If an earth busbar is to be used then it must be connected to a single Ground terminal on the IAC by a single cable which should be as short as possible and no more than 150mm long. Earth wire minimum 30/0.25 (1.5mm<sup>2</sup> ) Stranded Cable.**

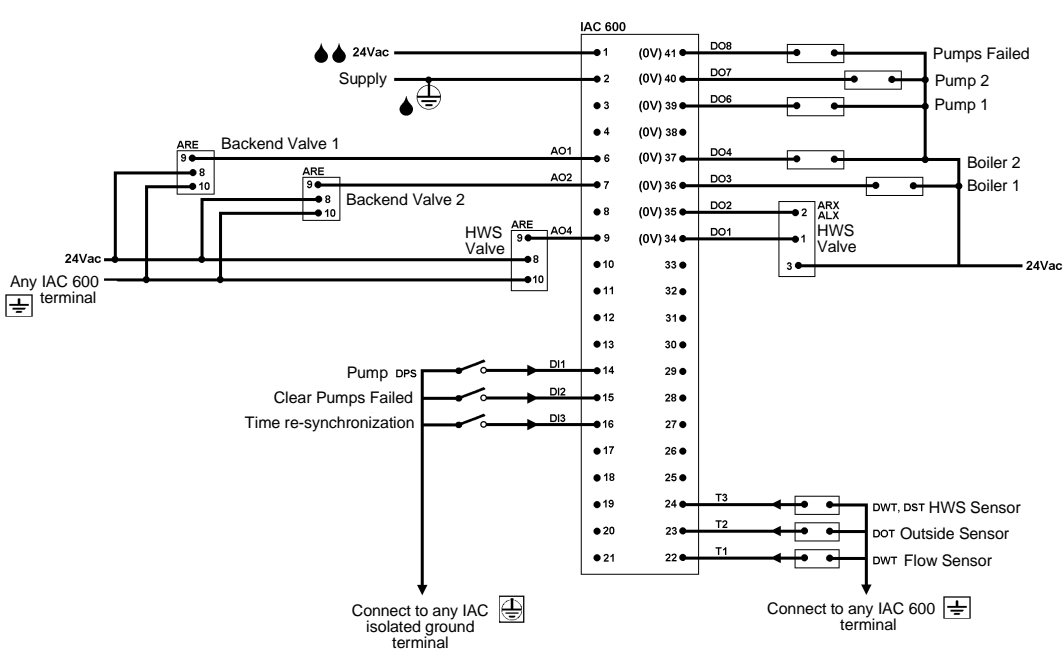

#### **TIME SCHEDULES**

#### 08:00 to 17:00

Connected to the compensator and HWS loops.

The time re-synchronization input will re-synchronize the IAC time to midnight Monday.

#### **COMPENSATOR**

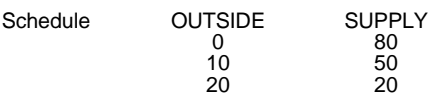

The outside temperature value is fed into a look-up table. The result is passed to the controller RPW input and is used to set the controller set value.

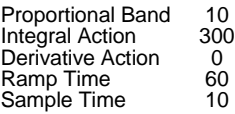

#### **BOILER/BACKEND VALVE**

The lead boiler backend valve is always held open with the other one being enabled on demand. The lead boiler rotates every 100 hours. The lead boiler is enabled when the control demand signal exceeds 33% with the second boiler and backend valve being enabled a 66%. There is a 5% hysteresis on both steps. The call for heat signal from the HWS is linked to the lead boiler to ensure that the boiler fires if HWS is required under low load conditions.

#### **PUMPS**

Two pump outputs are supplied, Pump 1 normally runs when the controller is requesting heat. In the event of pump 1 failing to run a differential pressure switch signals the IAC which enables pump 2. In the event of pump 2 failing the "pumps failed" outputs is enabled. A "clear pumps failed" input is supplied to enable the failed pumps to be used once they have been repaired or reset.

#### **VALVE OPTIONS**

Both the HWS and backend valve actuators may be 0 to 10Vdc or 24Vac driven, it should be noted however that valve operation in all cases is purely on/off and not modulating.

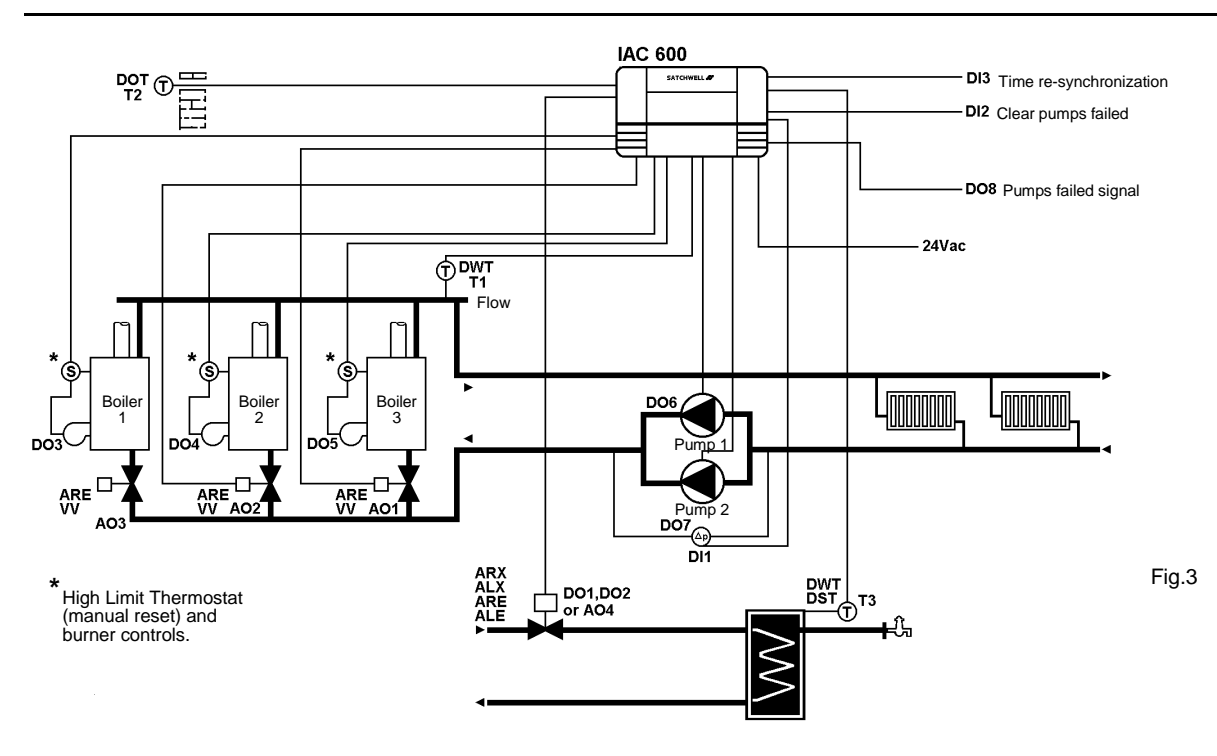

**Note:–**

**The actual terminal block is a double block running across the bottom of the IAC. The top (double height) block contains terminals 1 to 33 and the bottom (single height) contains 34 to 41 and all of the Ground and isolated Ground terminals. Terminal numbers run from left to right.** 6**Ensure Terminal 2 is**

**earthed.**

66**The 24Vac Supply must be fused with a 2A fuse. Terminal 5 is not used.**

**If an earth busbar is to be used then it must be connected to a single Ground terminal on the IAC by a single cable which should be as short as possible and no more than 150mm long. Earth wire minimum 30/0.25 (1.5mm<sup>2</sup> ) Stranded Cable.**

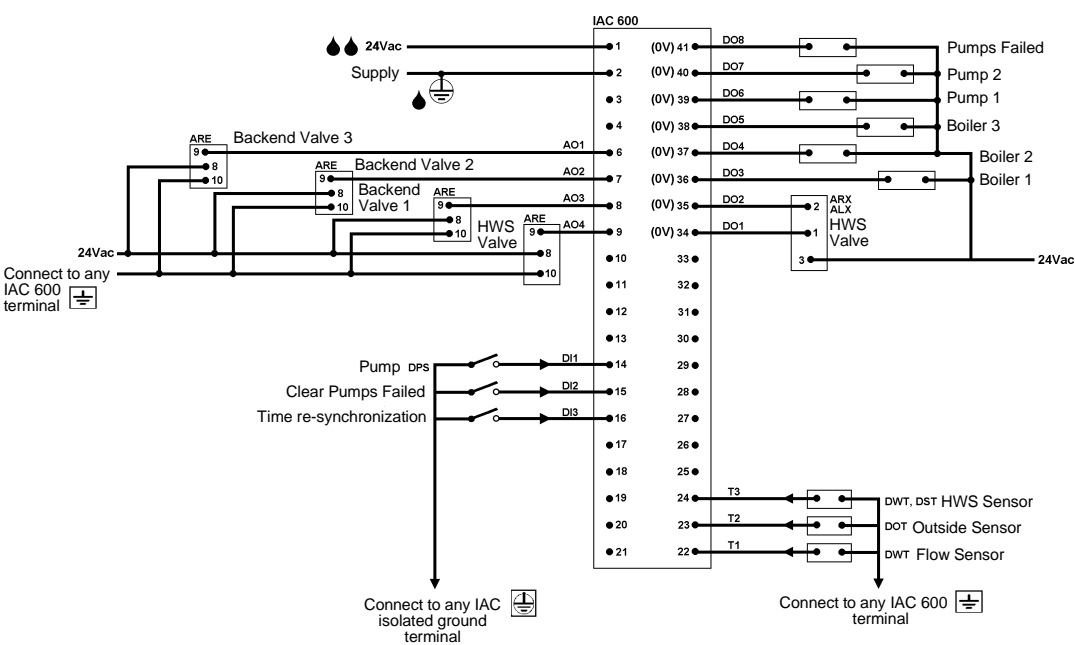

#### **TIME SCHEDULES**

08:00 to 17:00

Connected to the compensator and HWS loops.

The time re-synchronization input will re-synchronize the IAC time to midnight Monday.

## **COMPENSATOR**

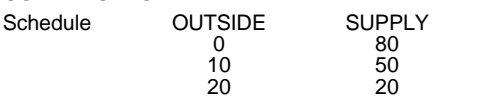

The outside temperature value is fed into a look-up table. The result is passed to the controller RPW input and is used to set the controller set value.

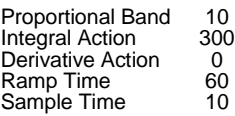

## **BOILER/BACKEND VALVE**

The lead boiler backend valve is always held open, with the others being enabled on demand. The lead boiler rotates every 100 hours. The lead boiler is enabled when the control demand signal exceeds 25% with the second boiler and backend valve being enabled at 50% and the third at 75%. There is a 5% hysteresis on all three steps. The call for heat signal from the HWS is linked to the lead boiler to ensure that the boiler fires if HWS is required under low load conditions.

#### **PUMPS**

Two pump outputs are supplied, Pump 1 normally runs when the controller is requesting heat. In the event of pump 1 failing to run, a differential pressure switch signals the IAC which enables pump 2. In the event of pump 2 failing the "pumps failed" output is enabled. A "clear pumps failed" input is supplied to enable the failed pumps to be used once they have been repaired or reset.

#### **VALVE OPTIONS**

Both the HWS and backend valve actuators may be 0 to 10Vdc or 24Vac driven, it should be noted however that valve operation in all cases is purely on/off and not modulating.

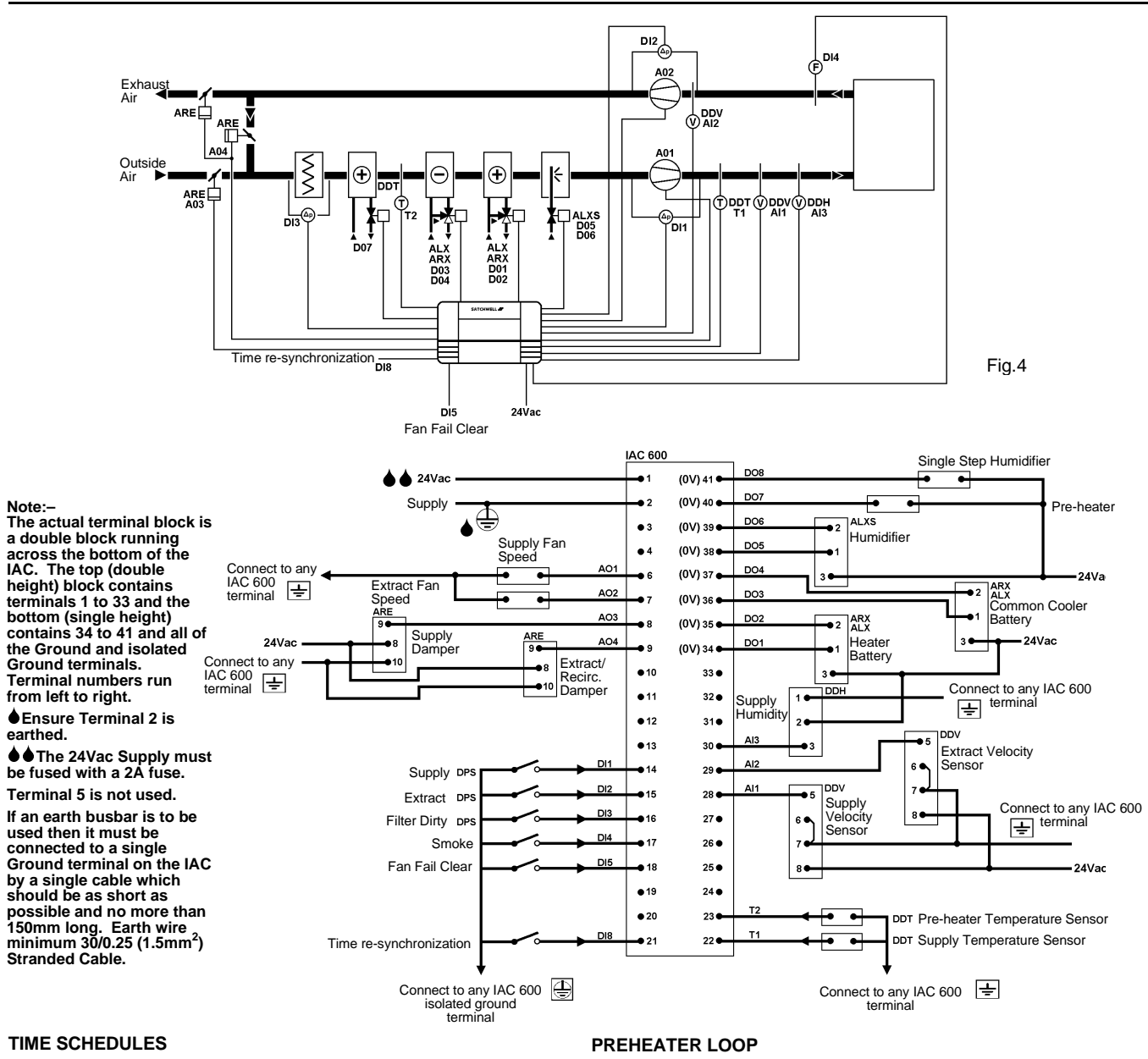

#### 08:00 to 17:00

Connected to the temperature and humidity loops.

The time re-synchronization input will re-synchronize the IAC time to midnight Monday.

## **TEMPERATURE LOOP**

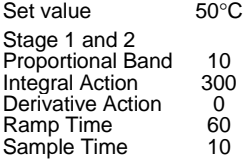

The supply and extract fans are speed controlled from the velocity sensors, their set values being determined by the heating and cooling control demand signals.

The main temperature loop operates a heater battery and common cooler battery. The dampers are modulated from the heating and cooling control demand signals and have a minimum fresh air setting of 30%. In the event of the smoke switch activating the recirculation/extract dampers will go to 100%, the supply damper to

0%, the supply fan will go to 0% and the extract fan to 75% of the full fan speed.

The temperature loop is overridden off if the fans stop.

# **HUMIDITY LOOP**

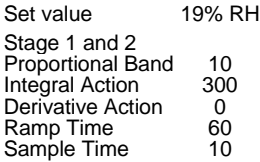

The humidity loop operates a humidifier and common cooler battery. The humidifier can be a single switched output operating at 0% of the control signal or a modulating valve and actuator.

The humidity loop is overridden off if the fans stop.

The preheater output is a simple on/off triggered at a set temperature. On at 1°C Off at 1°C

# **SMOKE OVERRIDE**

Under smoke conditions the following actions will betaken:

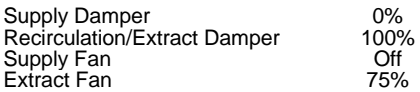

# **FAN SPEED LOOPS**

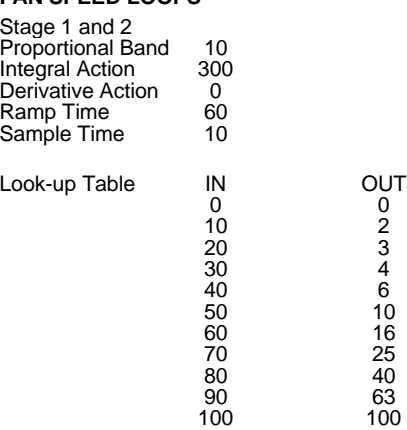

There are two fan speed control loops, one for the supply and one for the extract fan. The set values for the fan speed loops are derived from the temperature loop heating and cooling control signals.

If the fan fails the temperature and humidity controllers are overridden off. A digital input is supplied to clear the fan failure and remove the controller override.

# **REMOTE OPERATION AND INTERROGATION**

The IAC is connected, as part of a network, to a remote computer via the Serial Link, all of the setting and interrogation functions are carried out at the computer terminal.

Each IAC will be identified by a unique Address Code which is set up via switch SW1 located to the right of the upper terminal block. This allows the computer to select the desired IAC on the network. Up to a maximum of 32 IAC Controllers (or similar compatible devices) may be connected to a LAN (more if a separate MIU or IAC Touch-screen is used).

## **TOUCH-SCREEN SUB LAN ADDRESS**

If the IAC is on a Touch-screen Sub LAN then the address which the computer uses is as follows:-

- ( (Touch-screen address  $-64$ ) x 100) + IAC set address
	- e.g. Touch-screen address = 68
		- IAC address = 3

Computer address for the IAC =  $((68 - 64) \times 100) +3 = 403$ In this way it is possible for large sites to have a unique address for every network controller.

# **SETTING THE TOUCH-SCREEN ADDRESS**

To set the Touch-screen address and Baud rate see the Touch-screen User Guide.

# **SETTING THE ADDRESS, BAUD RATE AND APPLICATION OF THE IAC 600 BASE UNIT**

Instructions 1 to 4 will COLD START your IAC and clear out the memory.

- 1. Ensure all IAC outputs are disconnected from the plant.
- 2. Set bit switch 1 "ON". Set all other bit switches to "OFF" see fig. 5.
- 3. Set bit switch 8 to "ON" and then back to "OFF", this will load preset 1.
- 4. Set all bit switches to "OFF". Set bit switch 8 to "ON" and then back to "OFF", this will load preset 0.
- 5. If you are using preset 0 you should now set the controller address. If you are using a hardware preset application set the application number on bit switches 1 to 6 and ensure that bit switch 7 is set to "OFF".
- 6. If the IAC is not to be connected to a computer then it is not necessary to set an address for it.
- 7. Once the Application Number is set it must be entered into the IAC by 'cold starting' the controller. This is achieved by setting bit switch 8 to "ON" and then setting bit switch 8 back to "OFF".

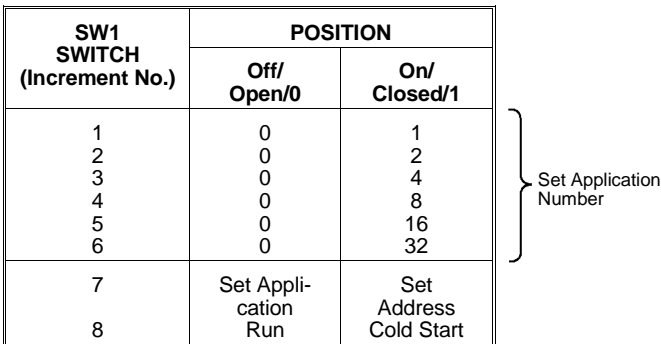

## **Example:**

Switch settings as shown in Fig. 5.

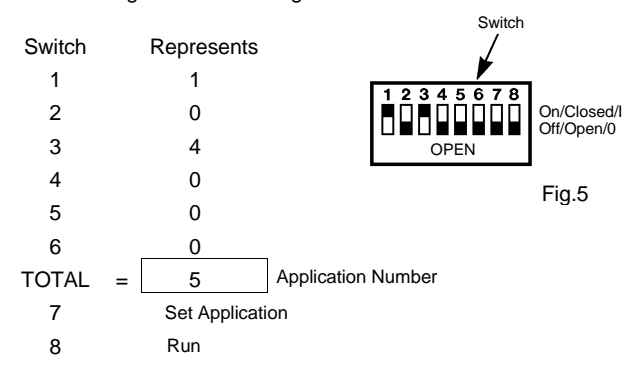

- 8. Set the controller address on bit switches 1 to 6 and set bit switch 7 to "ON". See fig.6.
- 9. Once the address has been set it must be entered into the IAC by 'cold starting' the controller. This is achieved by setting bit switch 8 to "ON" and then setting bit switch 8 back to "OFF".

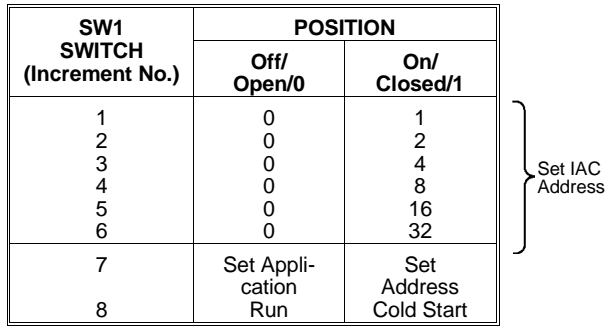

#### **Example:**

Switch settings as shown in Fig. 6.

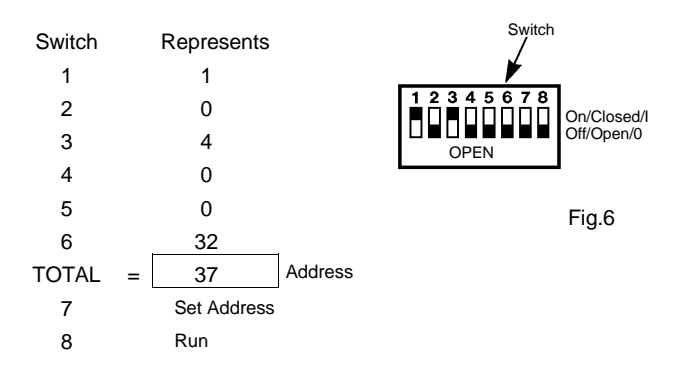

10. The IAC application and address has now been set up, the Baud rate is automatically set to 1200 Baud (this is done whenever the controller is cold started).

#### **Notes:**

- 1. Do not set more than one network device to the same address.
- 2. If a sub-LAN is used then addresses 1 to 31 can NOT be used on the main LAN.
- 3. Protocol and wiring information for OEM communications programmes are available from Marketing Department, Slough Office.
- 4. The IAC operates at 1200 Baud.

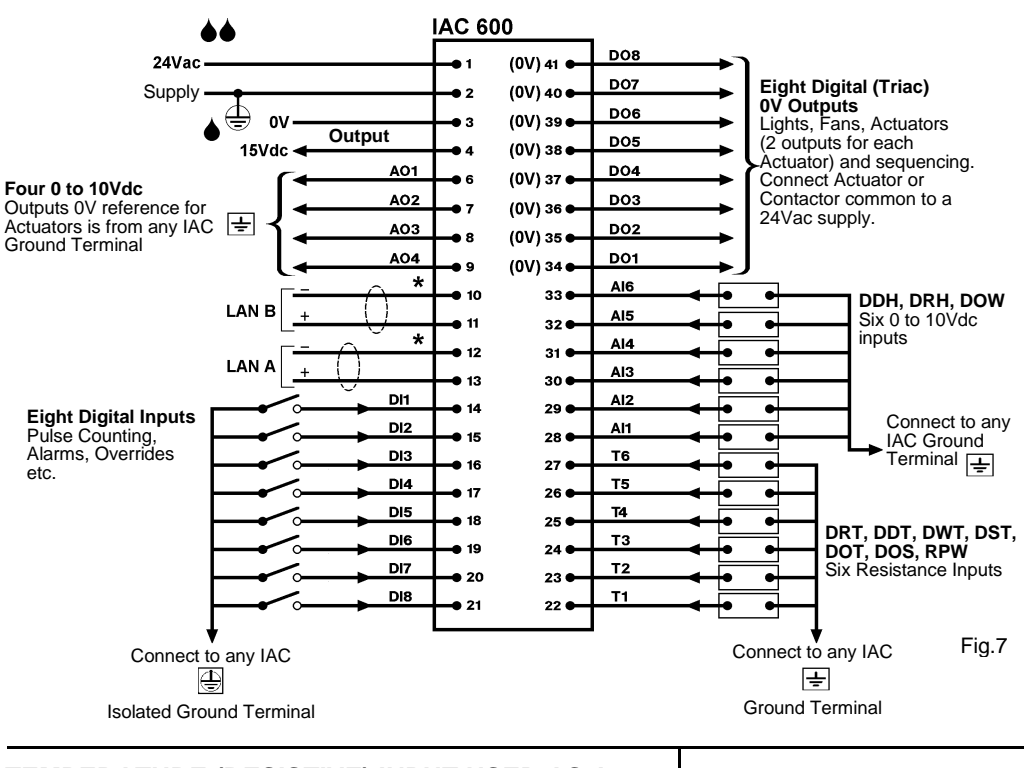

#### **Note:-**

**The actual terminal block is a double block running across the bottom of the IAC. The top (double height) block contains terminals 1 to 33 and the bottom (single height) contains 34 to 41 and all of the Ground and Isolated Ground terminals. Terminal numbers run from left to right.**

6 **Ensure Terminal 2 is earthed.**

66**The 24Vac Supply must have a 2A fuse. The transformer must conform to EN 60742 - DS 25.00/ 25.001.**

**\* LAN A and LAN B should be screened with the screen earthed only on a verified good earth at the computer or MIU. LAN A and B screens should be connected to the isolated Ground Terminals of each of the IACs on the LAN. See DS 2.10A/2.951A.**

**Terminal 5 is not used.**

**If an earth busbar is to be used then it must be connected to a single Ground Terminal on the IAC by a single cable which should be as short as possible and no more than 150mm long. Earth wire minimum 30/0.25 (1.5mm<sup>2</sup> ) Stranded Cable.**

# **TEMPERATURE (RESISTIVE) INPUT USED AS A DIGITAL INPUT**

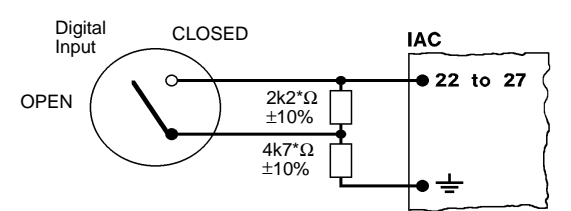

A threshold module should be set as below to create the digital signal. \* Resistances correct for the switching values shown below.

< 19°C contact open

≥ 19°C contact closed

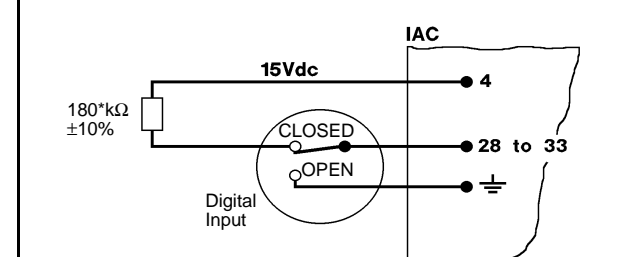

A threshold module should be set for the values shown below (note 5V = 50) to create the digital signal.

\* Resistances correct for the default switching values of the IAC. < 5Vdc contact open

≥ 5Vdc contact closed

Fig.8 Fig.9

# **REMOTE SETTING TEMPERATURE SENSING AND REMOTE SET VALUE FROM COMMON ROOM SENSOR**

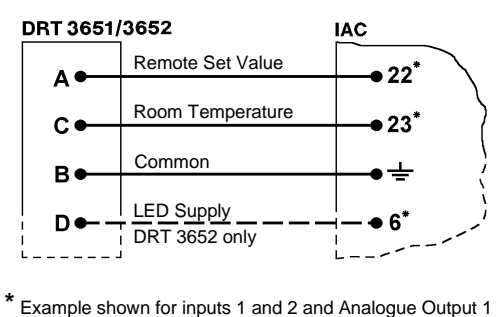

Example shown for inputs 1 and 2 and Analogue Output 1 other Temperature (resistive) inputs and Analogue Outputs may be substituted if required.

Fig.11

# **ANALOGUE INPUT USED AS A DIGITAL INPUT**

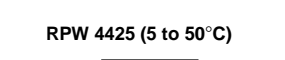

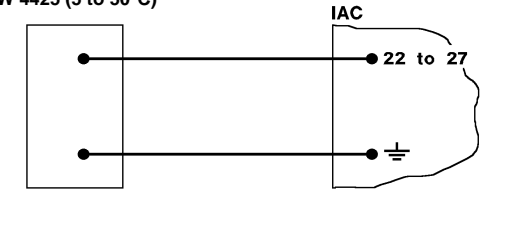

Fig.10

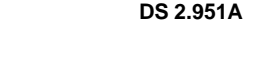

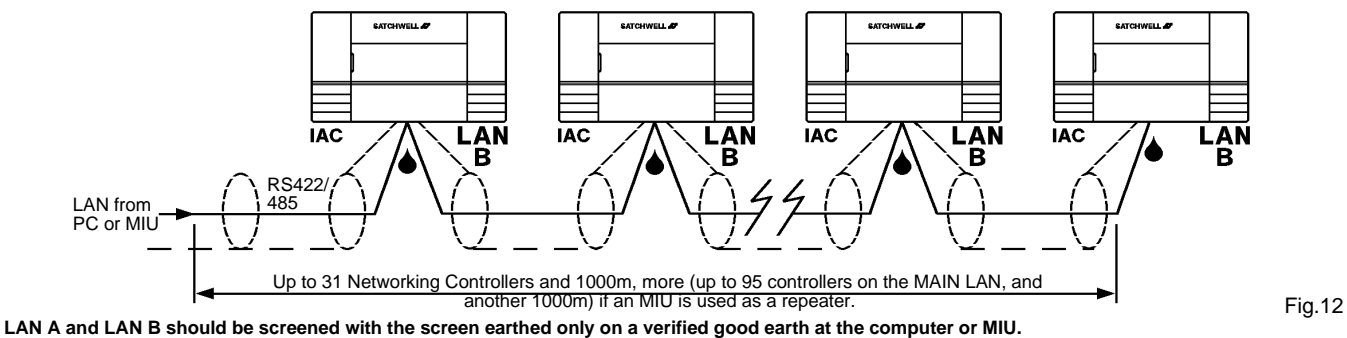

**CLAN A and B screens should be connected to the isolated Ground Terminals**  $\overline{\bigoplus}$  **of each of the IACs on the LAN - see Fig.8.** 

#### **IAC TOUCH-SCREENS AND BASE UNITS ON A LAN** LAN from PC Δ or MIU l<del>ini win</del> **EXTOUNDED A**  $rac{1}{2}$ . . RS422/485 **LANB IAC** Touch-screen addresses 65 **IAC LANB IAC LANB** to 95 RS422/485 **LANA** <u>lmeend</u> **DETAIL OF LAN SCREENING** ..... Up to 31 Touchscreens **IAC LANB ISOLATED GROUND ISOLATED GROUND** Addresses 1 to 31 must not be  $\overline{M}$ **LANB** ⊜ LAN A or B used on the main LAN as they are More IACs Screen Screen LAN reserved for use on the Fig.13a sub-LAN **LANA** harroom **SATC** w **IAC** LAN B **LANB IAC LANB IAC** To further **Networking** RS422/485 **Controllers** (Address range 1 to 63, MIU required if total  $\mathbf{I}$ number is greater than 31) The number of IAC controllers on a Touch-screen **\*** Up to 30\* IAC 200/400/420/600s and 1000m Sub-LAN is limited to a maximum of 31 base units including the one the Touch-screen is plugged into. Fig.13 Each Touch-screen can display up to 256 Controllers (including MIUs) on the main LAN and sub-LAN must not have conflicting addresses. Controllers on different sub-LANs may use the same address. Ideally the sub-LAN parameters. addresses should be kept within a range so as not to use up all of the main LAN addresses.

LAN A and LAN B should be screened with the screen earthed only on a verified good earth at the computer or MIU.<br>●LAN A and B screens should be connected to the isolated Ground Terminals

# **REMOTE MOUNTED TOUCH-SCREEN USING KIT 565-2-601**

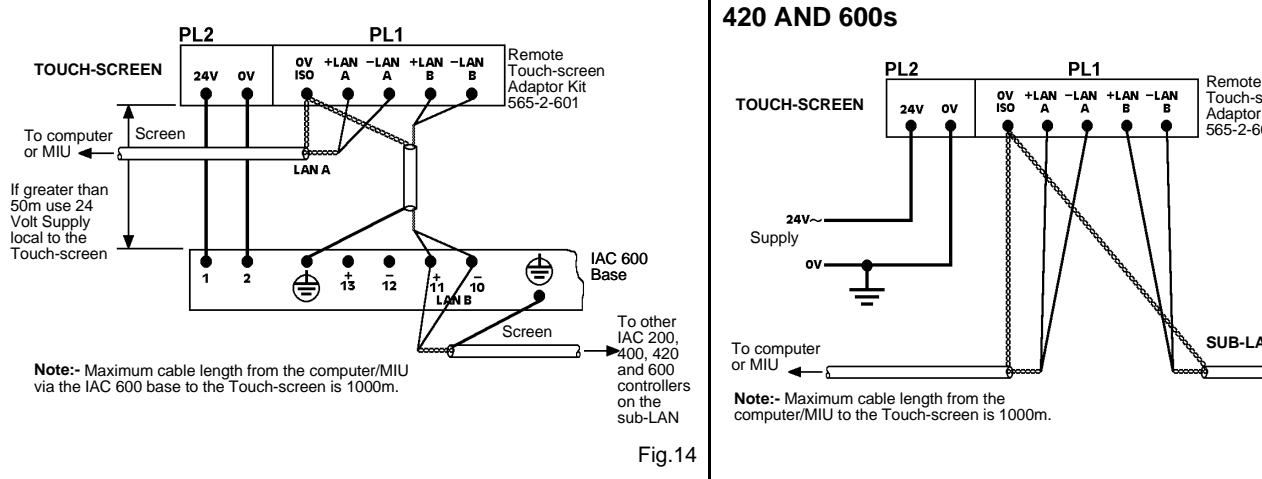

# **REMOTE MOUNTED TOUCH-SCREEN USING KIT 565-2-601 CONNECTED DIRECT TO IAC 200, 400, 420 AND 600s**

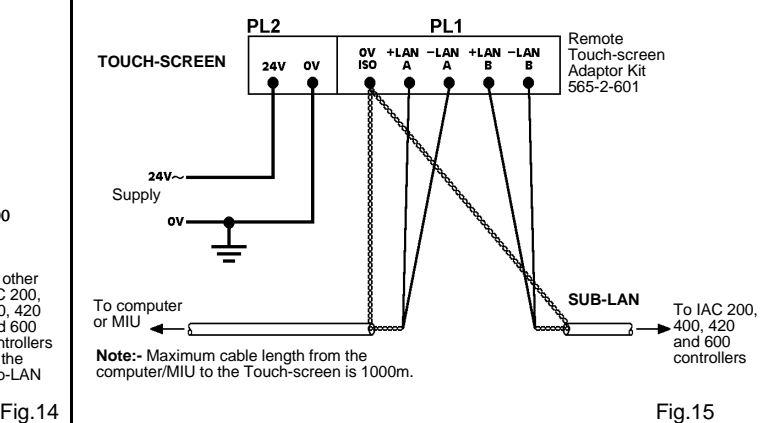

### **WIRING PRECAUTIONS**

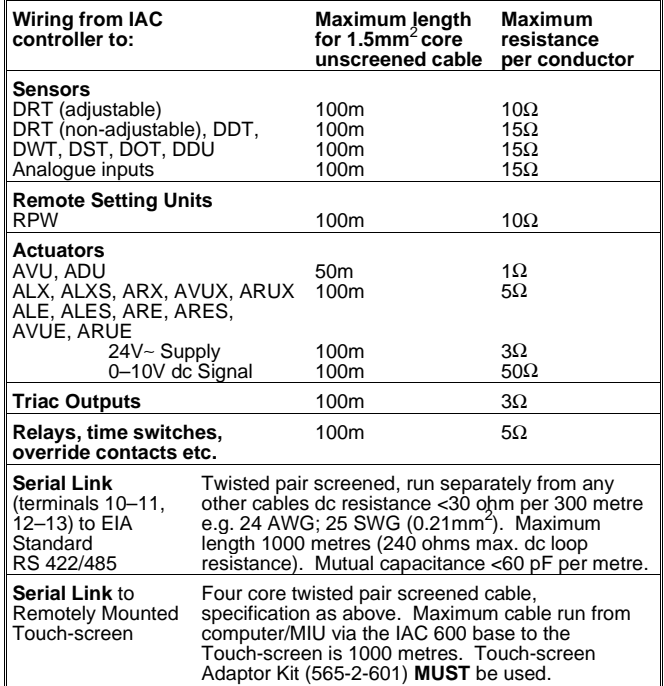

- Note 1: Where length exceeds figures in column 2 up to a maximum of 300m select cable size to comply with resistance in column 3 and use one of the following screening options:-
	- Screened cable. Earth screen at controller end only. (Terminal 2 is an earth terminal)
- Note 2: The Controller must have a verified good earth.
- Note 3: The resistance between 2 and Earth must not exceed 0.5 ohm. Where several controllers are mounted in a group a separate wire should be run from 1 to a common earth terminal nearby. Do not loop the terminal 2s together in a chain.
- Note 4: Do not run low Voltage (24V or less) wiring in same harness as mains wiring, in control panels.
- Note 5: Do not switch 0V side of 24V power supply to the IAC.
- Note 6: Maximum Supply Voltage is 24Vac ±10%. Maximum Voltage on terminals 6 and 7 is 10Vdc with respect to 0V. Do not connect 230Vac to any terminal.

Note 7: The 24Vac supply must be fused with a 2A fuse.

**IMPORTANT: Low voltage unscreened signal wiring must be run in a separate loom or trunk from any mains wiring and spaced as far as possible away from it (230Vac 45cm min, 415Vac 58cm min, both Voltages are with respect to earth and a maximum current of 15A). For other Voltages/currents refer to the IEE report titled "Electro Magnetic Interference" September 1987 (ISBN85296353X).**

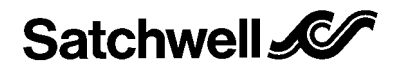

Satchwell Control Systems Limited Farnham Road, Slough, Berkshire, United Kingdom SL1 4UH

Tel: +44 (0)1753 550550 Fax: +44 (0)1753 824078

## **CAUTION**

- **This is a 24Vac device. Do not exceed rated Voltage. Local wiring regulations and usual safety precautions must be observed.**
- **Ensure good earthing.**
- **The transformer must conform to EN 60742 DS 25.00/25.001.**
- **Do not switch on power supply until commissioning procedures have been carried out see page 2.**
- **Observe wiring precautions on page 22.**
- Do not exceed maximum ambient temperature.
- Interference with parts under sealed covers invalidates guarantee.<br>• Design and performance of Satchwell equipment are subject to
- Design and performance of Satchwell equipment are subject to continual improvement and therefore liable to alteration without notice.
- Information is given for guidance only and Satchwell do not accept responsibility for the selection or installation of its products unless information has been given by the Company in writing relating to a specific application.
- A periodic system and tuning check of the control system is recommended. Please contact your local Satchwell Service Office for details.

© 1994 Satchwell Control Systems Limited (revised May 1998) All rights reserved. Unauthorised copying of any part of the contents is prohibited. Printed in England - (04/98)